# Documentation

# HiPath 500, HiPath 3000 OpenStage 10 T

User Guide

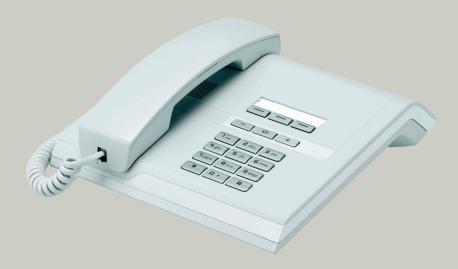

# Communication for the open minded

Siemens Enterprise Communications www.siemens.com/open

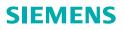

# Important information

| Never open the telephone or a key module. Should you en-<br>counter any problems, contact your service personnel. |
|----------------------------------------------------------------------------------------------------|
| Use only original Siemens accessories. The use of other                                                           |

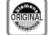

Use only original Siemens accessories. The use of other accessories may be hazardous and will render the warranty and the CE marking invalid.

# Trademarks

| CE | The device conforms to the EU directive 1999/5/EC as at-<br>tested by the CE marking.                                                                                                    |
|----|----------------------------------------------------------------------------------------------------|
| X  | All electrical and electronic products should be disposed of<br>separately from the municipal waste stream via designated<br>collection facilities appointed by the government or the lo-<br>cal authorities.                                                                                                    |
| -  | Proper disposal and separate collection of your old appli-<br>ance will help prevent potential damage to the environ-<br>ment and human health. It is a prerequisite for reuse and<br>recycling of used electrical and electronic equipment.                                                                                        |
|    | For more detailed information about disposal of your old<br>appliance, please contact your city office, waste disposal<br>service, the shop where you purchased the product or your<br>sales representative.                                                                                                    |
|    | The statements quoted above are only fully valid for equip-<br>ment which is installed and sold in the countries of the Eu-<br>ropean Union and is covered by the directive 2002/96/EC.<br>Countries outside the European Union may impose other<br>regulations regarding the disposal of electrical and elec-<br>tronic equipment. |

#### Location of the telephone

- The telephone should be operated in a controlled environment with an ambient temperature between 5°C and 40°C.
- Do not install the telephone in a room where large quantities of dust accumulate; this can considerably reduce the service life of the telephone.
- Do not expose the telephone to direct sunlight or any other source of heat, as this is liable to damage the electronic components and the plastic casing.
- Do not operate the telephone in damp environments such as bathrooms.

# Internet-based documentation

This and other documentation can be found on the Internet at: <u>http://www.enterprise-communications.siemens.com</u> > Products > Phones & Clients > (select product) > Downloads.

To view and print documentation in PDF format, you require Acrobat Reader (free software): http://www.adobe.com

Technical notes, current information about firmware updates, frequently asked questions and lots more can be found on the web at: <a href="http://wiki.siemens-enterprise.com/">http://wiki.siemens-enterprise.com/</a>

# Contents

| Important information                     | 2    |
|-------------------------------------------|------|
| Trademarks                                |      |
| Location of the telephone                 |      |
| Internet-based documentation              | 3    |
| General information                       | 8    |
| About this manual                         |      |
| Service.                                  |      |
| Intended use                              |      |
| Telephone type                            |      |
| Team functions                            | 9    |
| Cotting to know your OpenStage phone      | 10   |
| Getting to know your OpenStage phone      |      |
| The user interface of your OpenStage 10 T |      |
| Keys                                      |      |
| Function keys.                            |      |
| Mailbox                                   |      |
| Messages                                  |      |
|                                           |      |
| Calling functions                         |      |
| Using codesUsing function keys            |      |
|                                           | . 17 |
| Basic functions                           | .15  |
| Answering calls                           | . 15 |
| Answering a call via the handset          |      |
| Open listening in the room during a call  | . 16 |
| Making calls.                             |      |
|                                           |      |
| On-hook dialing<br>Dialing with DDS keys  |      |
| Redialing a number                        |      |
| Ending a call.                            |      |
| Rejecting calls                           | . 19 |
| Turning the microphone on and off         |      |
| Calling a second party (consultation)     |      |
| Switching to the held party (alternating) |      |
|                                           | . 21 |

| Call forwarding.                                                      |    |
|-----------------------------------------------------------------------|----|
| Using variable call forwarding                                        |    |
| Forwarding key                                                        |    |
| Using call forwarding no reply (CFNR)                                 | 24 |
| Call forwarding in the carrier network and                            |    |
| forwarding multiple subscriber numbers (MSN) (not for U.S.)           |    |
| Using callback                                                        |    |
| Storing a callback                                                    |    |
| Accepting a callback                                                  |    |
| Deleting saved callbacks (all)                                        | 26 |
| Enhanced phone functions                                              | 27 |
| Answering calls                                                       |    |
| Accepting a specific call for your colleague                          |    |
| Using the speakerphone                                                |    |
| Answering calls from the entrance telephone                           | 27 |
| and opening the door                                                  | 20 |
| Accepting a call from an answering machine                            | 20 |
| Making calls                                                          |    |
| Making calls using system speed-dial numbers                          |    |
| Dialing with speed-dial keys                                          |    |
| Talking to your colleague with a speaker call                         |    |
| Talking to your colleague with discreet calling (not for HiPath 500). |    |
| Automatic connection setup (hotline)                                  |    |
| Assigning a station number (not for U.S.)                             |    |
| Associated dialing/dialing aid                                        |    |
| During a call                                                         |    |
| Using call waiting (second call)                                      |    |
| Preventing and allowing call waiting (automatic camp-on)              |    |
| Turning the call waiting tone on and off.                             | 35 |
| Accepting call on hold                                                | 35 |
| Parking a call                                                        |    |
| Conducting a conference.                                              |    |
| Activating tone dialing/DTMF suffix-dialing                           |    |
| Recording calls.                                                      |    |
| Transferring a call after a speaker call announcement in a group      |    |
| Send trunk flash (not for HiPath 500)                                 |    |
| If you cannot reach a destination.                                    |    |
| Call waiting (camp-on)                                                |    |
| Busy override – joining a call in progress                            |    |
| Using night answer                                                    |    |
|                                                                       |    |
| Displaying and assigning call charges                                 | 43 |
| Dialing with call charge assignment                                   |    |

| Privacy/security44Activating/deactivating "Do not disturb".44Caller ID suppression.45Silent Monitor (not for HiPath 500)45Monitoring a room.46Trace call: identifying anonymous callers (not for U.S.).47Locking the telephone to prevent unauthorized use.47Locking another telephone to prevent unauthorized use.48Saving your PIN.49                                                         |
|----------------------------------------------------------------------------------------------------|
| More functions/services.50Appointments function50Saving appointments50Using timed reminders50Sending a message51Creating and sending a message51Editing incoming messages52Using a nother telephone like your own for a call52Changing a number (after exchanging/moving/relocating a phone)53Fax details and message on answering machine53Resetting services and functions                    |
| (system-wide cancellation for a telephone)54Activating functions for another telephone55Using system functions from outside56DISA (direct inward system access)56Controlling Connected Computers or Their Programs/Tel. Data Service 58Communicating with PC applications over a CSTA interface59Controlling relays (only for HiPath 3000)60Paging persons (not for U.S., not for HiPath 500)61 |
| Using team functions                                                                                                    |
| Individual phone configuration                                                                                                    |

| Testing the phone          Phone functions, testing |          |
|-----------------------------------------------------|----------|
| Fixing problems                                     | 68<br>68 |
| Index                                               | 69       |
| Overview of functions and codes                     | 73       |

# **General information**

# About this manual

This document contains general descriptions of the technical options, which may not always be available in individual cases. The respective features must therefore be individually defined in the terms of the contract.

If a particular function on your phone is not available to you, this may be due to one of the following reasons:

- The function is not configured for you or your telephone. Please contact your system support representative.
- Your communications platform does not feature this function. Please contact your Siemens sales partner for information on how to upgrade.

This user guide is intended to help you familiarize yourself with OpenStage and all of its functions. It contains important information on the safe and proper operation of your OpenStage phone. These instructions should be strictly complied with to avoid operating errors and ensure optimum use of your multifunctional telephone in the network.

These instructions should be read and followed by every person installing, operating or programming an OpenStage phone.

For your own protection, please read the section dealing with safety in detail. Follow the safety instructions carefully in order to avoid endangering yourself or other persons and to prevent damage to the unit.

This user guide is designed to be simple and easy to understand, providing clear step-by-step instructions for operating your OpenStage phone.

Administrative tasks are dealt with in a separate manual. The Quick Reference Guide contains quick and reliable explanations of frequently used functions.

# Service

The Siemens service department can only help you if you experience problems or defects with the phone. Should you have any questions regarding operation, your specialist retailer or network administrator will gladly help you. For queries regarding connection of the telephone, please contact your network provider.

If you experience problems or defects with the phone, please dial the service number for your country.

#### Intended use

The OpenStage phone was developed as a device for speech transmission and should be placed on the desk or mounted on the wall. Any other use is regarded as unauthorized.

# Telephone type

The identification details (exact product designation and serial number) of your telephone can be found on the nameplate on the underside of the base unit. Specific details concerning your communications platform can be obtained from your service technician.

Please have this information ready when you contact our service department regarding faults or problems with the product.

# **Team functions**

To increase the efficiency of telephony, your service personnel can configure various Team functions such as pickup groups, hunt groups, and call distribution groups.

# Getting to know your OpenStage phone

The following sections describe the most frequently used operating elements on your OpenStage phone.

# The user interface of your OpenStage 10 T

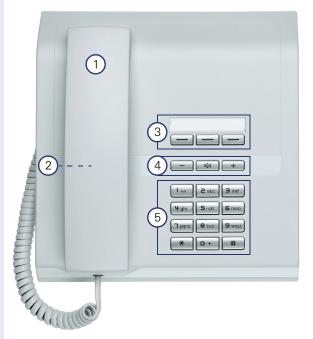

- 1 You can make and receive calls as normal using the **handset**.
- 2 Loudspeaker for open listening.
- 3 The **function keys** can be programmed with station numbers and functions by your service personnel  $\rightarrow$  page 11.
- 4 **Audio keys** are also available, allowing you to optimally configure the audio features on your telephone  $\rightarrow$  page 11.
- 5 The **keypad** is provided for input of phone numbers/codes.

#### Properties of your OpenStage 10 T

Wall mounting

# Keys

# Audio keys

| Кеу | Function when key is pressed                                  |  |
|-----|---------------------------------------------------------------|--|
| -   | Set the volume lower $\rightarrow$ page 66.                   |  |
| P   | Turn speaker on/off (with red LED key) $\rightarrow$ page 16. |  |
| +   | Set the volume higher $\rightarrow$ page 66.                  |  |

# **Function keys**

Your OpenStage 10 T features three function keys that can be programmed with functions or station numbers by your service personnel.

| -   | Label strips and transparent cover |
|-----|------------------------------------|
| TTT | –Function keys                     |

Depending on how they are programmed, you can use the keys as:

- function keys
- repdial keys
- trunk keys

You can program all programmable keys (except "Shift") on two levels. The "Shift" key must be configured for this, and extended key functionality must be active (contact your service personnel).

In addition to functions and procedures, external phone numbers and internal numbers can also be saved without LED display on the second level.

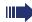

Your service personnel can customize the default assignment in line with your needs and requirements once the order has been placed.

The status of a function is shown by the LED on the corresponding function key.

| LED |                         | Meaning of function key      | Meaning of DSS key           |
|-----|-------------------------|------------------------------|------------------------------|
|     | Off                     | The function is deactivated. | The line is free.            |
|     | Flashing <sup>[1]</sup> | The function is in use.      | The line is busy.            |
|     | On                      | The function is activated.   | There is a call on the line. |

#### Meaning of LED displays on function keys and DSS keys

 In this manual, flashing keys are identified by this icon, regardless of the flashing interval. The flashing interval represents different statuses, which are described in detail in the corresponding sections of the manual.

# Mailbox

Depending on your communication platform and its configuration (contact your service personnel), you can use the mailbox key to access incoming messages and messages from services such as HiPath Xpressions.

#### Messages

In idle mode, the following signals alert you to the presence of a new message:

- The LED on the "Mailbox" key lights up.
- A special tone (continuous buzzing) or an announcement is audible when you lift the handset.

For a description of how to edit the entries  $\rightarrow$  page 52.

### Voicemail

If your telephone is connected to a voicemail system (such as Entry Voice Mail), the Mailbox key will also light up to alert you to any messages that have arrived.

To play back your voicemail, follow the instructions.

# Calling functions

Your communication system dynamically customizes its extensive range of functions depending on the given situation. You can activate the functions available on your OpenStage 10 T via the individually programmed function keys and/or with an appropriate code.

# Using codes

All communication system functions can be activated via codes.

Codes that activate functions are always preceded by the star key, whereas codes that deactivate/delete functions always start with the pound key.

#### Making settings in idle mode

Example:

Your phone is in idle mode.

Enter the code to activate the "Do not disturb" feature.

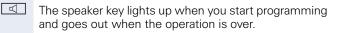

In some situations, an acoustic signal is also output.

#### Activating functions during a call

Example:

You are conducting a consultation call and would like to toggle between the two parties.

Press the "Consult" key.

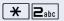

Enter the code.

An overview of the most important procedures and default codes is provided in the appendix to this user quide  $\rightarrow$  page 73.

Default codes are also specified in the descriptions in the main part of this user guide.

Default codes can be modified by your service personnel.

#### Using function keys

Your service personnel can program the three function keys with frequently used functions. You can activate a function by simply pressing the relevant key (if permitted by the current situation).

For more information, see  $\rightarrow$  page 11.

Example:

Your phone is in idle mode.

Press the DoNotDisturb" key. The LED lights up. Do not disturb is active.

# **Basic functions**

Please read the introductory chapter "Getting to know your OpenStage phone" → page 10 carefully before performing any of the steps described here on your phone.

# **Answering calls**

Your OpenStage phone rings with the tone signal set when an incoming call is received.

- When you receive an internal call, your telephone rings once every four seconds (single-tone sequence).
- When you receive an external call, your telephone rings twice in rapid succession every four seconds (dual-tone sequence).
- When you receive a call from the entrance telephone, your telephone rings three times in rapid succession every four seconds (triple-tone sequence).
- If a call is waiting, you hear a short tone (beep) every six seconds.

Your service personnel can adjust the ring cadence for external and internal calls for you. In other words, different ring cadences can be set for different internal callers.

#### Answering a call via the handset

The phone is ringing.

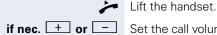

Set the call volume. Keep pressing the key until the desired volume is set.

# Open listening in the room during a call

You can let other people in the room join in on the call. Let the other party know that you have turned on the speaker.

**Prerequisite:** You are conducting a call via the handset.

#### Activating

# Press the speaker key. The LED lights up.

#### Deactivating

Press the speaker key. The LED goes out.

# Making calls

#### Dial

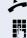

Lift the handset.

Internal calls: Enter the station number. External calls: Enter the external code and the station number

#### The called party does not answer or is busy

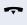

Replace the handset.

R.,

or if available: Press the "Release" key.

#### **On-hook dialing**

Internal calls: Enter the station number. External calls: Enter the external code and the station number

Your system may also be programmed so that you have to press the "internal" key before you dial an internal number. To call an external party, you have to enter an external code before dialing the party's telephone number (Prime Line is not active; contact your service personnel).

#### The other party answers with speaker

Lift the handset.

#### The called party does not answer or is busy:

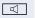

Press the speaker key. The LED goes out.

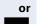

or if available:

Press the "Release" key.

| Step by Step |                                                                                                    |
|--------------|----------------------------------------------------------------------------------------------------|
|              | Dialing with DDS keys                                                                                                    |
|              | <b>Prerequisite:</b> Repdial keys are programmed on your phone.                                                             |
| -            | Press the key with a saved number.<br>If the number is saved on the second layer, press the<br>shift key first.             |
|              | You can press the DDS key during a call and automatically initiate a callback $\rightarrow$ page 20.                        |
|              | Redialing a number                                                                                                    |
|              | The last external station number dialed is automatically saved.                                                             |
|              | If this feature is configured (contact your service personnel), account codes entered are also saved $\rightarrow$ page 43. |
|              | You can redial them simply by pressing a key.                                                                               |
|              | <b>Prerequisite:</b> The "Redial" key is programmed on your telephone.                                                      |
| ~            | Lift the handset.                                                                                                    |
|              | Press the "Redial" key                                                                                                    |
|              | On a multi-line phone, the last number dialed on the primary line is always saved.                                          |
|              | Ending a call                                                                                                    |
| ÷            | Replace the handset.                                                                                                    |
| or           | if available:                                                                                                    |
|              | Press the "Release" key.                                                                                                    |
|              |                                                                                                    |
|              |                                                                                                    |
|              |                                                                                                    |
|              |                                                                                                    |

# **Rejecting calls**

You can reject calls which you do not wish to take. The call is then signaled at another definable telephone (contact your service personnel).

The phone is ringing.

if available:

Press the "Release" key.

If a call cannot be rejected, your telephone will continue to ring.

# Turning the microphone on and off

You can temporarily switch off the handset microphone to prevent the other party from listening in while you consult with someone in your office.

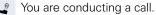

if available:

Press the "Microphone" key. The LED lights up.

Press the "Microphone" key. The LED goes out.

The microphone is reactivated.

| Step by Step |        |                                                         |
|--------------|--------|---------------------------------------------------------|
|              |        | Cal                                                     |
|              |        | You<br>The                                              |
|              |        | <b>Prer</b><br>phor                                     |
|              |        | Pres                                                    |
|              | Ľ      | Call                                                    |
|              |        | Retu                                                    |
|              |        | Pres                                                    |
|              | or     | (dep                                                    |
|              |        | Pres                                                    |
|              |        | Swi                                                     |
|              |        |                                                         |
|              |        | Pres                                                    |
|              | * 2abc | Pres<br>Ente                                            |
|              |        |                                                         |
|              |        | Ente<br><b>Corr</b>                                     |
|              |        | Ente<br>Com<br>cont                                     |
|              |        | Ente<br>Com<br>cont<br>Pres                             |
|              |        | Ente<br>Com<br>Conf<br>Pres<br>Ente<br>Allo             |
|              | * 2abc | Ente<br>Com<br>conf<br>Pres<br>Ente<br>Allo<br>after    |
|              | * 2abc | Enter<br>Com<br>Press<br>Enter<br>Allo<br>after<br>Repl |
|              | * 2abc | Enter<br>Com<br>Press<br>Enter<br>Allo<br>after<br>Repl |

# lling a second party (consultation)

can call a second party while a call is in progress. first party is placed on hold.

requisite: The "Consult" key is configured on your ne.

ss the "Consult" key. The LED flashes.

the second party.

#### urning to the first party

ss the "Consult" key and wait two seconds.

pending on the configuration)

s the "Consult" twice.

# itching to the held party (alternating)

ss the "Consult" key.

er the code. The LED continues to flash.

#### nbine the calling parties into a three-party ference

ss the "Consult" key.

er the code. The LED goes out.

#### wing call partners to continue a conference r you exit

lace the handset.

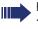

For more information on conferences, see → page 37.

#### Transferring a call

If the person you are speaking to wants to talk to another colleague of yours, you can transfer the call that colleague.

Press the "Consult" key. The LED flashes.

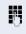

Enter the number of the party to which you want to transfer the call.

- Announce the call, if necessary.
- Replace the handset.

# **Call forwarding**

# Using variable call forwarding

You can immediately forward internal or external calls to different internal or external telephones (destinations). (External destinations require special configuration in the system.)

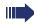

When call forwarding is active, a special dial tone sounds when you lift the handset.

If DID DTMF is active (contact your service personnel), you can also forward calls to this destination. Destinations: fax = 870, DID = 871, fax DID = 872.

The phone is in idle mode  $\rightarrow$  page 13.

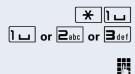

Enter the code.

Enter the forwarding type you want:

1=all calls, 2=external calls only, 3=internal calls only.

Enter the destination number (external destinations with external code).

#### **Deactivating call forwarding**

The phone is in idle mode  $\rightarrow$  page 13.

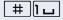

Enter the code.

ום or Pabe or Bdef

R

#### Forwarding key

Your service personnel can program the "forwarding" function on a function key on your OpenStage 10 T. This forwarding action can be programmed either "complete-ly" or "incompletely".

#### **Activating forwarding**

**Prerequisite:** Your service personnel programmed the forwarding key "completely".

Press the forwarding key. The LED lights up.

The permanently programmed forwarding function is activated.

**or Prerequisite:** Your service personnel programmed the forwarding key "incompletely".

Press the forwarding key. The LED lights up.

Enter the forwarding type you want: 1=all calls, 2=external calls only, 3=internal calls only.

Enter the destination number (external destinations with external code).

#### **Deactivating call forwarding**

Press the forwarding key. The LED goes out.

| Step by Step                              |                                                                                                    |
|-------------------------------------------|----------------------------------------------------------------------------------------------------|
|                                           | Using call forwarding no reply (CFNR)                                                                                                    |
|                                           | Calls that are not answered after three rings (=default,<br>can be adjusted by service personnel) or that are re-<br>ceived while another call is ongoing can be automatical<br>ly forwarded to a specified telephone. |
|                                           | The phone is in idle mode $\rightarrow$ page 13.                                                                                                    |
| + 4 ghi Swxyz Sjkl                        | Enter the code.                                                                                                    |
| 6                                         | <ul> <li>Enter the destination number.</li> <li>Enter the internal station number for internal destinations</li> <li>Enter the external code and the external station number for external destinations</li> </ul>      |
|                                           | Deactivating call forwarding no reply                                                                                                    |
|                                           | The phone is in idle mode $\rightarrow$ page 13.                                                                                                    |
| # <b>H</b> ghi <b>S</b> wxyz <b>S</b> jkl | Enter the code.                                                                                                    |
|                                           |                                                                                                    |
|                                           |                                                                                                    |
|                                           |                                                                                                    |
|                                           |                                                                                                    |

#### Call forwarding in the carrier network and forwarding multiple subscriber numbers (MSN) (not for U.S.)

If this function has been configured (contact your service personnel), you can forward calls to your assigned multiple subscriber number (MSN) (DID number) directly within the carrier network.

For example, you can forward your phone line to your home phone after business hours.

The phone is in idle mode  $\rightarrow$  page 13.

Enter the code.

Enter the forwarding type you want: 1=immediate, 2 =on no answer, 3 =on busy.

Enter the destination number (without the external code).

#### **Deactivating call forwarding**

The phone is in idle mode  $\rightarrow$  page 13.

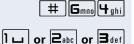

**\* 6**mno **4**ghi

**P**-1

lu or Zabc or Bdef

Enter the code.

Enter the activated call forwarding type. 1=immediate, 2 =on no answer, 3 =on busy.

# Using callback

You can request a callback if the internal station called is busy or if nobody answers. This also applies for external calls via ISDN exchanges. This feature saves you from having to make repeated attempts to reach the user. You receive a callback

- When the other party is no longer busy,
- When the user who did not answer has conducted another call.

When configured (contact your service personnel), all callback requests are automatically deleted over night.

#### Storing a callback

**Prerequisite:** You have reached a busy line or no one answers.

if available:

Press the "Callback" key. The LED lights up.

#### or

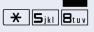

Press the "Consult" key. The LED flashes. Enter the code.

#### Accepting a callback

Prerequisite: A callback was saved.

- Your telephone rings.
- Lift the handset.
- You hear a ring tone.

#### Deleting saved callbacks (all)

if available:

Press the "Callback" key. The LED goes out.

#### or

# ||Sjkl ||8tuv|

Enter the code.

# Enhanced phone functions

# **Answering calls**

# Accepting a specific call for your colleague

You hear another telephone ring.

Lift the handset.

p,

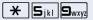

Enter the code.

Enter the number of the ringing telephone.

Accepting a call in a team  $\rightarrow$  page 63.

# Using the speakerphone

A colleague addresses you directly over the speaker with a speaker call. You hear a tone before the announcement.

You can answer directly via the handset.

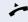

Lift the handset and answer the call.

Placing a speaker call to a colleague  $\rightarrow$  page 31.

# Answering calls from the entrance telephone and opening the door

If an entrance telephone has been programmed, you can use your telephone to speak to someone at the entrance telephone and to activate a door opener. If you have the proper authorization (consult your service personnel), you can allow visitors to activate the door opener themselves by entering a five-digit code (using a DTMF transmitter or installed keypad).

#### Speaking to visitors via the entrance telephone

Prerequisite: Your telephone rings.

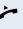

Lift the handset within thirty seconds. You are connected to the entrance telephone immediately.

#### or

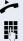

Lift the handset after more than thirty seconds.

Dial the entrance telephone number.

# Opening the door from your telephone during a call from the entrance telephone

if available: Press the "Door opener" key.

or

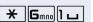

Press the "Consult" key. The LED flashes.

Enter the code.

Dial the entrance telephone number.

#### Opening the door with a code (at the door)

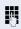

P-

After ringing the bell, enter the five-digit code (using the keypad or a DTMF transmitter). Depending on how the door opener has been programmed, a doorbell call signal may or may not be forwarded.

#### Activating the door opener

tact your service personnel).

The phone is in idle mode  $\rightarrow$  page 13.

Dial the entrance telephone number.

Enter the code.

8 M

ات or ا

\* Btuv Swxyz

Enter the door opener type. 1=enable with ring, 2=enable w/o ring (you can also open the door without a doorbell ring).

Enter the five-digit code. Default code = "00000" (con-

#### Deactivating the door opener

The phone is in idle mode  $\rightarrow$  page 13.

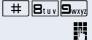

Enter the code.

Dial the entrance telephone number.

# Accepting a call from an answering machine

You can accept a call from an answering machine if there is an answering machine connected to your system and a key programmed for it on your phone (contact your service personnel).

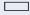

The LED lights up. Press the key shown.

# Making calls

### Making calls using system speed-dial numbers

**Prerequisite:** You know the system speed-dial numbers (consult your service personnel).

The phone is in idle mode  $\rightarrow$  page 13.

if available:

Press the "Speed Dial" key. The LED flashes.

or

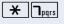

Enter the code.

Enter a three-digit speed-dial number.

f nec.

#### if nec. Suffix-dialing

If necessary, you can suffix-dial additional digits (for example, the user's extension) at the end of the saved station number.

If this feature is configured, a suffix is automatically dialed (for example, "0" for the exchange) if no entries are made within 4 or 5 seconds.

### Dialing with speed-dial keys

**Prerequisite**: You have configured speed-dial keys → page 31.

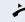

Lift the handset.

if available:

Press the "Speed Dial" key. The LED flashes.

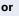

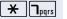

Enter the code.

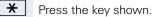

Press the

Press the required speed-dial key.

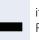

#### Configure a speed-dial key

You can program the keys  $\Box$  + to  $\Box$  with ten external phone numbers.

The phone is in idle mode  $\rightarrow$  page 13.

**★ S**wxyz **Z**abc Enter the code.

Press the key shown.

Press the required speed-dial key.

First enter the external code and then the external station number (wait approx. 5 seconds).

### Talking to your colleague with a speaker call

You can make a loudspeaker announcement to an internal user with a system telephone without any action on their part.

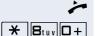

Lift the handset.

Enter the code.

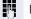

×

9

P-

Enter the station number.

# Talking to your colleague with discreet calling (not for HiPath 500)

If this function has been configured (ask your service personnel), you can join an ongoing call conducted by an internal user at a system telephone with display. You can listen in unnoticed and speak to the internal user without being overheard by the other party (discreet calling).

The phone is in idle mode  $\rightarrow$  page 13.

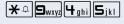

Enter the code.

Enter your internal station number.

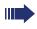

Your service personnel can protect your telephone against discreet calling.

# Automatic connection setup (hotline)

If this function is configured (contact your service personnel), the system automatically sets up a connection to a preset internal or external destination.

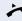

μ.

Lift the handset.

Depending on the setting, the connection is either set up immediately or only after a preset period of time (= hotline after a timeout).

# Assigning a station number (not for U.S.)

If this function has been configured (contact your service personnel), you can selectively assign a specific number (DID number) to your telephone before making an external call. The assigned number then appears on the called party's display.

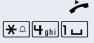

Lift the handset.

Enter the code.

Enter the DID number you wish to use.

Dial the external number.

# Associated dialing/dialing aid

If this function has been configured (contact your service personnel), you can use a dialing aid to dial numbers and set up calls for your telephone.

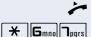

6

**P**-1

Lift the handset.

Enter the code.

Enter the internal number of the party for whom you want to dial.

Enter the number you wish to dial (external with external code).

# **During a call**

# Using call waiting (second call)

Callers can still reach you while you are engaged in another call. A signal alerts you to the waiting call. You can ignore or accept the second call.

When you accept the waiting call, you can either end the first call or place it on hold and resume the call later on.

You can block the second call or the signal tone ( $\rightarrow$  page 35).

**Prerequisite:** You are engaged in a phone call and hear a tone (every six seconds).

#### Ending the first call and answering the waiting call:

- Replace the handset. Your telephone rings.
- Answer the second call. Lift the handset.

# Placing the first call on hold and answering the second call:

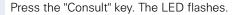

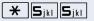

Enter the code.

You are immediately connected to the second caller. The first party is placed on hold.

#### Ending the second call and resuming the first one

- Press the "Consult" key and wait two seconds.
- or (depending on the configuration)
  - Press the "Consult" twice.

# Preventing and allowing call waiting (automatic camp-on)

If this function has been configured (ask your service personnel), you can prevent or allow a second call  $\rightarrow$  page 34 from being signaled by automatic camp-on during an ongoing call.

The phone is in idle mode  $\rightarrow$  page 13.

Enter the code for "Call wait.term.off"

or

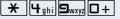

# **4** ghi **9**wxyz **0** +

enter the code for "Call wait.term.on".

### Turning the call waiting tone on and off

You can suppress the call waiting tone (every six seconds) for external calls. A one-time special dial tone then alerts you to the waiting call.

#### Activating the call waiting tone

The phone is in idle mode  $\rightarrow$  page 13.

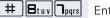

Enter the code.

#### Deactivating the call waiting tone

The phone is in idle mode  $\rightarrow$  page 13.

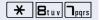

Enter the code.

Lift the handset.

Enter the code.

### Accepting call on hold

**Prerequisite:** One or more calls are on hold. The phone is idle.

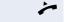

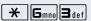

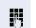

Enter the trunk number.

#### Parking a call

You can park up to ten calls, either internal, external, or both. Parked calls can be displayed on and picked up from another telephone. This feature is useful if you want to continue a call at another phone.

Prerequisite: You are conducting a call.

Press the "Consult" key. The LED flashes.

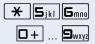

Enter the code.

Enter the number of the park slot (0 - 9) and make a note of it.

You will hear a negative confirmation tone if the park slot number you enter is already in use. Enter another one.

Replace the handset.

#### **Retrieving a parked call**

**Prerequisite:** One or more calls have been parked. The phone is idle.

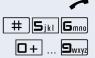

Lift the handset.

Enter the code.

Enter the park slot number you noted earlier. If the park slot number you enter is not in use, you cannot retrieve the call.

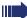

If a parked call is not picked up, it is returned to the telephone from where it was parked after a specific period of time (recall).

#### Conducting a conference

In a conference call, you can talk to as many as four other parties at the same time. These may be internal or external users.

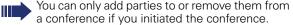

a conference if you initiated the conference.

Lift the handset. ~

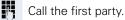

Press the "Consult" key. The LED flashes.

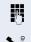

★ ||∃def|

Call the second party.

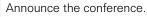

Press the "Consult" key.

Enter the code. The LED goes out.

A tone sounds every 30 seconds to indicate that a conference is in progress.

#### If the second party does not answer

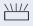

Press the "Consult" key and wait two seconds.

or depending on the configuration

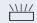

Press the "Consult" twice.

#### Adding up to five parties to a conference

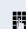

Press the "Consult" key. The LED flashes.

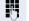

Call the new party.

Announce the conference.

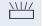

★ ||∃def|

Press the "Consult" key.

Enter the code. The LED goes out. And so on...

#### Leaving a conference

Replace the handset.

| Step by Step   |                                                                                                    |
|----------------|----------------------------------------------------------------------------------------------------|
|                | Ending a conference                                                                                                    |
| -              | Press the "Consult" key. The LED flashes.                                                                                                    |
| # <b>B</b> def | Enter the code. The LED goes out.                                                                                                    |
|                | Removing the ISDN central office party from the<br>conference                                                                                      |
| -              | Press the "Consult" key. The LED flashes.                                                                                                    |
|                | Enter the code.                                                                                                    |
|                | Activating tone dialing/DTMF suffix-dialing                                                                                                    |
|                | You can transmit dual-tone multifrequency ( <b>DTMF</b> ) signals to control devices such as an answering machine or automatic information system. |
|                | You have set up a connection.                                                                                                    |
| -              | Press the "Consult" key. The LED flashes.                                                                                                    |
| ★ ≏ Sjkl Bdef  | Enter the code.                                                                                                    |
| 18             | You can use the keys <b>+</b> through <b>S</b> wxyz, <b>*</b> and <b>#</b> to transmit DTMF signals.                                               |
|                | Ending the call also deactivates DTMF suffix dial-                                                                                                 |
|                | Your system may be configured so that you can<br>start DTMF suffix-dialing immediately after set-<br>ting up a connection.                         |
|                |                                                                                                    |
|                |                                                                                                    |
|                |                                                                                                    |
|                |                                                                                                    |
|                |                                                                                                    |
|                |                                                                                                    |
|                |                                                                                                    |

### Step by Step Recording calls If configured (contact your service personnel for details), you can record an active call. Prerequisite: You are conducting a call. if available: Press the "Recording" key. The LED lights up. or Press the "Consult" key. The LED flashes. + 4 ahi 9wxyz 3 def Enter the code You and the other party hear an announcement that recording has started and as long as recording is still running, you hear an acoustic signal approx. every 15 seconds. During recording, it is not possible to add further call parties. Stopping recording if available: Press the "Recording" key which lights up. The LED goes out. or Press the "Consult" key. The LED flashes. Press the "Consult" key. The LED goes out. Listening to a recording Playback of the recording depends on the voice recording system used (see the associated user guide or $\rightarrow$ page 52).

| Step by Step              |                                                                                                    |
|---------------------------|----------------------------------------------------------------------------------------------------|
|                           | Transferring a call after a speaker call announcement in a group                                                                                                    |
|                           | If this function has been configured (contact your service personnel), you can use a speaker call (announcement, $\rightarrow$ page 62) to announce a call in progress to a group of users $\rightarrow$ page 31.<br>After a member of the group has accepted the call request, you can transfer the waiting party. |
|                           | <b>Prerequisite:</b> You are conducting a call.                                                                                                    |
| -                         | Press the "Consult" key. The LED flashes.                                                                                                    |
| <b>* B</b> tuv <b>D</b> + | Enter the code.                                                                                                    |
|                           | Enter the group's station number.                                                                                                    |
| ~                         | Announce the call.<br>You are connected to a member of the group when this<br>party accepts the call.                                                                                                    |
| ÷                         | Replace the handset.                                                                                                    |
|                           | If the connection between the two other parties<br>is not established within 45 seconds, the call<br>from the first part returns to you (recall).                                                                                                    |
|                           | Sand trunk flack (not for LliDath E00)                                                                                                    |
|                           | Send trunk flash (not for HiPath 500)                                                                                                    |
|                           | To activate ISDN-type services and features through the<br>network carrier's analog trunks or those of other com-<br>munications platforms (such as "consultation hold"), you<br>must send a signal to the trunks before dialing the ser-<br>vice code or telephone number.                                         |
|                           | <b>Prerequisite:</b> You have set up an external connection via an analog line.                                                                                                    |
|                           | Press the "Consult" key. The LED flashes.                                                                                                    |
| * 5jkl 1                  | Enter the code.                                                                                                    |
|                           | Enter the service code and/or telephone number.                                                                                                    |

## If you cannot reach a destination

#### Call waiting (camp-on)

**Prerequisite:** You have dialed an internal number and hear a busy signal. It is important that you reach the called party.

Wait (approx. 5 seconds) until the busy tone is followed by the ring tone.

The called party can then respond  $\rightarrow$  page 34.

The called party can prevent automatic call waiting  $\rightarrow$  page 35.

If this feature is configured (contact your service personnel), you will immediately hear the ring tone.

#### Busy override – joining a call in progress

This function is only available if it has been configured by the service technician (contact your service personnel).

**Prerequisite:** You have dialed an internal number and hear a busy signal. It is important that you reach the called party.

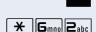

Press the "Consult" key. The LED flashes.

Enter the code.

The called party and person to whom this party is talking hear an alerting tone every two seconds.

If the called party has a system telephone with display, the following appears on the screen: "Override: (Number or name)".

You can now start talking.

## Using night answer

When night answer mode is active, for example during a lunch break or after office hours, all external calls are immediately forwarded to a specific internal telephone (night station). The night station can be defined by service personnel (= standard night answer service) or by you (= temporary night answer service).

#### Activating

The phone is in idle mode  $\rightarrow$  page 13.

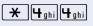

P

or ★ Enter the code.

Enter the destination number within 5 seconds (= temporary night answer service).

Enter the code or make no entry (= standard night answer service).

#### Deactivating

The phone is in idle mode  $\rightarrow$  page 13.

# **4** ghi **4** ghi

Enter the code.

Service personnel can also configure an "automatic night answer service". The automatic night answer service activates at specific times for your telephone depending on how it is programmed.

You can deactivate the automatic night answer service or replace it with a night answer service you configured (see above).

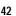

# Displaying and assigning call charges

## Dialing with call charge assignment

You can assign external calls to certain projects.

**Prerequisite:** Your service personnel have defined account codes for you.

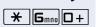

Lift the handset.

Enter the code.

Enter the account code.

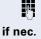

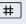

Press the key shown (must be configured; consult your service personnel).

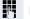

Enter the external phone number.

You can also enter the account code during an external call.

## **Privacy/security**

## Activating/deactivating "Do not disturb"

If you do not wish to take calls, you can activate do not disturb. Internal callers hear the busy tone, external callers are connected to another phone, which you can specify (contact your service personnel).

#### Activating

The phone is in idle mode  $\rightarrow$  page 13.

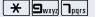

Enter the code.

#### Deactivating

The phone is in idle mode  $\rightarrow$  page 13.

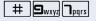

Enter the code.

When you lift the handset, you will hear a special tone (continuous buzzing) reminding you that "Do not disturb" is activated.

Authorized internal callers automatically override the DND feature after five seconds.

## **Caller ID suppression**

You can prevent your station number or name from appearing on the displays of external parties you call. The feature remains active until you deactivate it.

#### Activating

The phone is in idle mode  $\rightarrow$  page 13

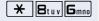

Enter the code.

#### Deactivating

The phone is in idle mode  $\rightarrow$  page 13.

# 8t u v 6mno

Enter the code.

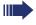

Your service personnel can activate/deactivate caller ID suppression for all phones.

## Silent Monitor (not for HiPath 500)

When configured (ask responsible service personnel), you can join in an on-going call conducted by an internal user and monitor silently and unnoticed.

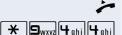

P

Enter the code.

Lift the handset.

Enter your internal station number.

### Monitoring a room

You can use a phone to monitor a room. This function must be enabled on the monitoring phone. When you call this phone, you can immediately hear what is happening in that room.

#### Activating the telephone to be monitored

Lift the handset and leave it directed towards the noise source.

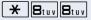

Enter the code.

#### Deactivating the telephone to be monitored

Replace the handset.

#### Monitoring the room

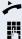

Lift the handset.

Enter the internal station number of the phone located in the room that you wish to monitor.

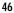

## Trace call: identifying anonymous callers (not for U.S.)

You can identify malicious external callers. You can record the caller's phone number during a call or up to 30 seconds after a call. In this case, you should not hang up.

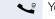

You are conducting an external call.

Press the "Consult" key. The LED flashes.

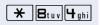

Enter the code.

If the trace is successful, the transmitted data is stored by your network operator. Contact your service personnel.

# Locking the telephone to prevent unauthorized use

You can prevent unauthorized parties from using your phone during your absence.

**Prerequisite:** You have configured a PIN code  $\rightarrow$  page 49.

#### Locking the phone

The phone is in idle mode  $\rightarrow$  page 13.

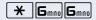

Enter the code.

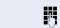

Enter code (telephone lock)  $\rightarrow$  page 49.

Unlocking the phone

The phone is in idle mode  $\rightarrow$  page 13.

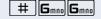

Enter the code.

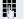

Enter code (telephone lock)  $\rightarrow$  page 49.

When the phone is locked, a special dial tone sounds when the handset is lifted. Within the system, users can make calls as normal.

Your phone can also be locked or unlocked by an authorized party  $\rightarrow$  page 48.

| Step by Step         |                                                                                                    |
|----------------------|----------------------------------------------------------------------------------------------------|
|                      | Locking another telephone to prevent unauthorized use                                                                     |
|                      | If configured (contact your service personnel), you can lock and unlock other telephones against unauthorized access.     |
|                      | If a phone user locks his or her phone and forgets the personal lock code, you can use this function to unlock the phone. |
|                      | The phone is in idle mode $ ightarrow$ page 13.                                                                           |
| 🗶 🕽 wxyz 🖁 ghi 🕄 def | Enter the code.                                                                                                    |
| 0                    | Enter the internal station number of the phone you wish to lock/unlock.                                                   |
| *                    | Enter the code to lock the phone.                                                                                         |
| or<br>[#]            | Enter the code to unlock the phone.                                                                                       |
|                      |                                                                                                    |
|                      |                                                                                                    |
|                      |                                                                                                    |
|                      |                                                                                                    |
|                      |                                                                                                    |
|                      |                                                                                                    |
|                      |                                                                                                    |

## ther telephone to prevent d use

## Saving your PIN

Enter a personal code to use the functions

- for protecting your phone against unauthorized use → page 47
- for using another telephone like your own
   → page 52
- for changing a number  $\rightarrow$  page 53.

You can save this code.

If you forget your code, contact your service personnel. Your code can be reset to "00000". Your phone can also be locked or unlocked by an authorized party **→** page 48.

The phone is in idle mode  $\rightarrow$  page 13.

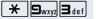

Enter the code.

Enter the current five-digit PIN. If you have not yet set a PIN, use "00000" the first time.

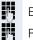

0

Enter the new PIN.

Re-enter the new PIN.

## More functions/services

## **Appointments function**

You can configure your phone to call you to remind you about an appointment.

You must save the relevant time of the call for this. You can enter a single appointment that will take place in the next twenty-four hours or you can enter a daily recurring appointment.

#### Saving appointments

The phone is in idle mode  $\rightarrow$  page 13.

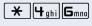

P.,

Enter the code.

Enter a 4-digit time such as 0905 for 9.05 (= 9.05 am) or 1430 for 14.30 (= 2.30 pm).

**D**<sub>pqrs</sub> If the selected language is "US English" (contact your service personnel), enter code 2 for "am" or 7 for "pm".

#### **Deleting saved reminders**

The phone is in idle mode  $\rightarrow$  page 13.

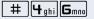

Enter the code.

#### **Using timed reminders**

**Prerequisite:** You have saved a reminder  $\rightarrow$  page 50. The saved time arrives.

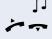

Your telephone rings.

Lift the handset and replace it again.

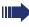

If you do not answer the timed reminder, it is repeated five times and then deleted.

## Sending a message

You can send short text messages to individual stations or groups of stations with system telephones. Transmitted text messages are saved as callback requests on OpenStage 10 T as well as on system telephones with no display and on ISDN, pulse or tone dialing telephones.

### Creating and sending a message

The phone is in idle mode  $\rightarrow$  page 13.

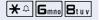

Enter the code.

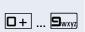

Π.

Enter the internal station number of the recipient or group.

Select a predefined text (can be changed by service personnel). Enter the code.

- 0 = Please callback
- 5 = FAX waiting
- 1 = Someone is waiting
- 6 = Dictation please
- 7 = Please come see me 8 = Please make copies
- 2 = Appointment 3 = Urgent call
- 9 = Ready to depart

## 4 = Do not disturb

**Deleting sent messages** 

You can delete messages already sent to ensure they are not received.

**Prerequisite:** The recipient has not yet accepted a sent message.

The phone is in idle mode  $\rightarrow$  page 13.

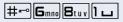

Enter the code.

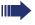

Texts sent to groups can only be deleted by the originator.

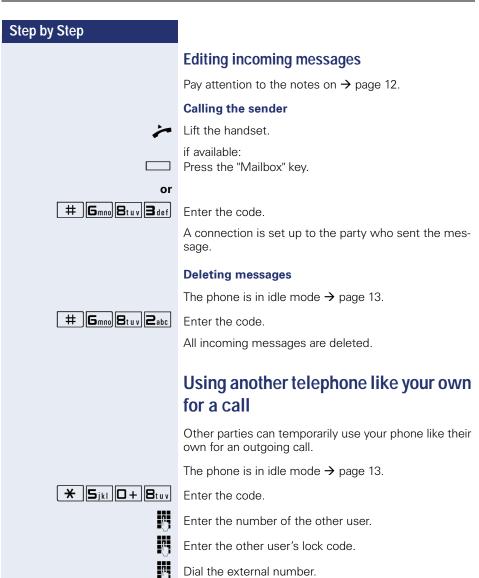

Dial the external number.

This state is canceled as soon as the call is ended.

## Changing a number (after exchanging/ moving/relocating a phone)

When configured (consult your service personnel), you can move your number to any other phone. Your phone to date is then assigned the old number of your new phone; the number including phone settings

**Prerequisite:** Your old and new telephone are the first telephones at each connection. The telephones are in idle state.

The following procedure is carried out on the new phone.

The phone is in idle mode  $\rightarrow$  page 13.

(e.g. programmed keys) are exchanged.

Enter the code.

Enter own station number.

Enter code (telephone lock)  $\rightarrow$  page 49. (Not necessary if you have not set a code.)

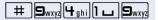

Enter the code.

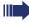

в

You can however connect your phone to a different port and then carry out the procedure.

## Fax details and message on answering machine

If there is a fax machine or answering machine connected to your system and the "Fax service" key is programmed on your phone, this key lights up when a fax or message is received.

#### **Deactivating signaling**

Press the flashing key "Fax service". The LED goes out.

## Resetting services and functions (system-wide cancellation for a telephone)

A general reset procedure is available for initiated functions. The following functions are deleted, if enabled:

- Forwarding on
- Advisory msg. on
- Ringing group on
- Hunt group off
- Suppress call ID
- Call waiting tone off
- Do not disturb on
- Ringer cutoff on
- Received messages:
- View callbacks

The phone is in idle mode  $\rightarrow$  page 13.

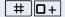

Enter the code.

## Activating functions for another telephone

If configured (contact your service personnel), you can activate and deactivate the following functions for other phones (associated service):

- Do not disturb, code: \*97/#97 → page 44
- Call forwarding, code: \*11, \*12, \*13, #1 → page 22
- Lock and unlock phone, code: \*66/#66 → page 47
- Ringing group, code: \*81/#81 → page 63
- Group call, code: \*85/#85 → page 62
- Reset services and functions, code: #0 → page 54
- Control relays, code \*90/#90 → page 60
- Night answer, code: \*44/#44 → page 42
- Timed reminders, code: \*46/#46 → page 50

Enter the code

The phone is in idle mode  $\rightarrow$  page 13.

🗶 🛚 🗛 tu v 🗃 def

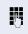

Enter the internal station number of the phone where you wish to activate the function.

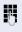

Enter a code – such as \*97 for Do not disturb on – and a procedure if necessary.

# Using system functions from outside DISA (direct inward system access)

If configured (contact your service personnel), you can use an external phone like an internal station to set up an outgoing external connection via the system. You can also activate or deactivate the following system functions:

- Reset services and functions, code #0 → page 54
- Call forwarding, code \*11, \*12, \*13, #1 → page 22
- Lock and unlock phone, code \*66/#66 → page 47
- Save your PIN, code \*93 → page 49
- Send a message, code \*68/#68 → page 51
- Ringing group, code +81/#81 → page 63
- Group call, code +85/#85 → page 62
- Caller ID suppression, code \*86/#86 → page 45
- Open door, code \*61 → page 28
- Release door opener, code +89/#89 → page 29
- Control relays, code \*90/#90 → page 60
- Do not disturb, code \*97/#97 → page 44
- Dial using speed dial, code \*7 → page 30
- Associated service, code \*83 → page 55

**Prerequisite:** Your phone supports tone dialing (DTMF) or you can switch your phone to tone dialing. The phone is not connected to the system.

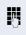

Establish a connection to the system. Enter the station number (contact your service personnel).

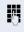

Wait for the continuous tone (if necessary, switch phone to tone dialing) and enter the internal number assigned to you and the corresponding PIN.

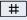

Enter the code (only required if programmed in the system).

Wait for the dial tone and enter the code for example, \*97 for Do not disturb on. If necessary, make further entries; refer also to the user guide for dial pulse/DTMF phones.

## or

6

Dial the external number.

You can only perform one function/establish one outgoing connection at a time.

The connection is cleared as soon as the function is successfully activated.

In the case of an external-external call, the connection is cleared as soon as one of the call partners hangs up.

# Controlling Connected Computers or Their Programs/Tel. Data Service

If this function has been configured (contact your service personnel), you can control connected computers or programs running on them, such as hotel services or information systems, from your telephone.

**Prerequisite:** You have set up a connection.

Press the "Consult" key. The LED flashes.

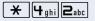

Enter the code.

Press the key shown. The lamp is flashing. Enter the code.

For entering data, you are guided by the connected computer. However, depending on configuration (contact your service personnel), you must activate your entries in one of the following ways:

#### Inputs in en-bloc mode

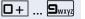

Enter data.

Complete your entry.

#### or Inputs in online mode

The connected computer processes your entries directly.

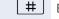

# |

Enter the code.

Enter data.

## Communicating with PC applications over a CSTA interface

If configured (contact your service personnel), you can use your phone to communicate with PC applications (CSTA = **C**omputer **S**upported **T**elecommunications **A**pplications). Information is sent to the application and received from the application via acoustic signaling.

if available: Press the "Data I/O" key.

#### or

**P**-1

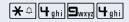

Enter the code.

Enter the three-digit ID for the application you wish to control.

Use the relevant keys to communicate with the application.

## Temporarily interrupting communication with the application

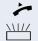

The phone is ringing. You answer the call.

The "Data I/O" key flashes: Communication to the application is automatically interrupted.

#### Resuming communication with the application

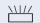

Press the flashing "Data I/O" key. The LED lights up.

#### Ending communication with the application

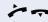

Lift the handset and replace it again.

## Controlling relays (only for HiPath 3000)

If this function has been configured (contact your service personnel), you can use up to four relays to enable/ disable different devices (such as a door opener). Depending on how you program the relays, you can activate and deactivate them manually them or configure them to activate and deactivate automatically (after timeout).

#### Activating

The phone is in idle mode  $\rightarrow$  page 13.

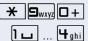

Enter the code.

Enter the relay.

#### Deactivating

The phone is in idle mode  $\rightarrow$  page 13.

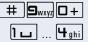

Enter the code.

Enter the relay.

# Paging persons (not for U.S., not for HiPath 500)

If radio paging equipment (PSE) is connected to your system (contact your service personnel), you can locate people via their pocket receivers.

Pocket receivers signal a call request to the person you want to page. This person can then answer the page at the nearest phone.

#### Paging persons

To ensure that you can be found, you must have enabled a ringing group  $\rightarrow$  page 63, call forwarding  $\rightarrow$  page 22 or call forwarding-no answer to the internal station number of your PSE. A call request is signaled automatically.

#### Answering the page from the nearest telephone

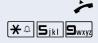

ł.

Lift the handset.

\_\_\_\_\_

Enter own station number.

## Using team functions

If configured (consult your service personnel), your telephone is part of a team. The team consists of internal phones that are able to use certain functions.

### Activating/deactivating a group call

If configured (consult your service personnel), you belong to one or more groups of stations, which can be reached via hunt group or group call station numbers. Incoming calls are signaled one after the other (= hunt group) or simultaneously (= group call) on all phones in the group, until a group member answers the call.

Each station in the group can still be reached via their personal station number.

You can activate and deactivate the audible signal for a hunt group or group call.

If the LED for a programmed "Hunt group" key is lit, the audible tone was activated for at least one group.

#### Activating

The phone is in idle mode  $\rightarrow$  page 13.

if available:

Press the "Hunt group". The LED lights up.

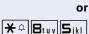

Enter the code.

#### Deactivating

The phone is in idle mode  $\rightarrow$  page 13.

if available:

Press the "Hunt group". The LED goes out.

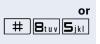

Enter the code.

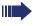

If you have deactivated the audible tone for the group you belong to, you will hear a special dial tone when you lift the handset.

## Accepting a call for another member of your team

You can use your own telephone to accept calls for other telephones in your team, even while engaged in an ongoing call. To do this, contact your service personnel to find out if a pickup group has been configured.

Prerequisite: Your telephone rings briefly.

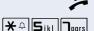

Lift the handset.

Enter the code.

## **Ringing group**

You can have calls for your telephone signaled audibly at up to five other internal phones. The phone that answers the call first receives the call.

#### Saving phones for the ringing group

The phone is in idle mode  $\rightarrow$  page 13.

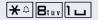

*R*.,

Enter the code.

Enter your internal station number.

#### Removing all telephones in a call ringing group

The phone is in idle mode  $\rightarrow$  page 13.

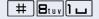

Enter the code.

| Step by Step                                                 |                                                                                                    |
|--------------------------------------------------------------|----------------------------------------------------------------------------------------------------|
|                                                              | Uniform Call Distribution (UCD)                                                                                                    |
|                                                              | If configured (consult your service personnel), you may<br>belong to a group of stations (agents), to which calls are<br>distributed.<br>An incoming call is always assigned to the agent idle the<br>longest. |
|                                                              | Logging on/off for a service                                                                                                    |
|                                                              | The phone is in idle mode $\rightarrow$ page 13.                                                                                                    |
| (★ ♪ ( <b>4</b> ghi <b>D</b> + 1 ⊔                           | Enter the code for "Log on".                                                                                                    |
| 8                                                            | Enter your identification number ("Agent: <x>"; contact your service personnel).</x>                                                                                                    |
| or                                                           |                                                                                                    |
| #\4 <sub>9hi</sub> □+1⊔                                      | Enter the code for "Log off".                                                                                                    |
|                                                              | Logging on and off during your shift                                                                                                    |
|                                                              | The phone is in idle mode $\rightarrow$ page 13.                                                                                                    |
| # 4ghi 0+ 2abc                                               | Enter the code for "Not available".                                                                                                    |
| or                                                           |                                                                                                    |
| (★ ♪ ( <b>4</b> ghi) <b>D</b> + ( <b>2</b> abc               | Enter the code for "Available".                                                                                                    |
|                                                              | Activating/deactivating work time                                                                                                    |
|                                                              | You can request/activate work time to ensure you have<br>enough time to wrap up the last call. Your phone is ex-<br>cluded from call distribution for a set period or until you<br>log back on.                |
| 🗸 or 🌽                                                       | You have or had a connection.                                                                                                    |
| <b>* 4</b> <sub>ghi</sub> <b>D</b> + <b>3</b> <sub>def</sub> | Enter the code for "Work on".                                                                                                    |
| or                                                           | The phone is in idle mode $\rightarrow$ page 13.                                                                                                    |
| <b># 4</b> ghi <b>0 + 3</b> def                              | Enter the code for "Work off".                                                                                                    |
|                                                              |                                                                                                    |
|                                                              |                                                                                                    |
|                                                              |                                                                                                    |

#### Turning the night service on and off for UCD

The phone is in idle mode  $\rightarrow$  page 13.

Enter the code for "UCD night on".

depending on the configuration:

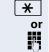

or

Press the key shown.

Enter the station number.

**#4**<sub>ghi</sub>**0**+**4**<sub>ghi</sub>

**★** □ **+ 4** ghi

Enter the code for "UCD night off".

| Step by Step          |                                                                                                    |
|-----------------------|----------------------------------------------------------------------------------------------------|
|                       | Individual phone configuration                                                                                                    |
|                       | Adjusting audio settings                                                                                                    |
|                       | Adjusting the receiving volume during a call                                                                                                    |
| + or -                | You are conducting a call.<br>Raise or lower the volume. Keep pressing the keys until<br>the desired tone is set.                                        |
|                       | Adjusting the ring volume                                                                                                    |
| + or -<br>1<br>+ or - | Press one of the keys shown in idle mode.<br>Press the key shown.<br>Raise or lower the volume. Keep pressing the key until<br>the desired volume is set |
|                       | Adjusting the ring tone                                                                                                    |
| _+_ or<br>₽₂bc        | Press one of the keys shown in idle mode.<br>Press the key shown.                                                                                        |
| + or -                | To adjust the ring tone: Keep pressing the keys until the desired tone is set.                                                                           |
|                       |                                                                                                    |
|                       |                                                                                                    |
|                       |                                                                                                    |

## Testing the phone

## Phone functions, testing

You can test your phone's functionality.

The phone is in idle mode  $\rightarrow$  page 13.

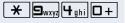

Enter the code.

If everything is functioning correctly:

- all LEDs on the phone light up and
- the ring tone is audible.

## **Fixing problems**

### Contact partner in the case of problems

Contact your service personnel if a fault persists for more than five minutes, for example.

## Troubleshooting

#### Pressed key does not respond

Check if the key is stuck.

#### Telephone does not ring

Check whether the "Do not disturb" function is activated on your telephone. When you lift the handset, you will hear a special tone. If so, deactivate it  $\rightarrow$  page 44.

#### You cannot dial an external number

Check whether your telephone is locked. When you lift the handset, you will hear a special tone. If so, unlock your phone  $\rightarrow$  page 47.

#### To correct any other problems

First contact the relevant service personnel. If the service personnel are unable to correct the problem, they must contact Customer Service.

## Caring for your telephone

- Never allow the telephone to come into contact with coloring, oily or aggressive agents.
- Always use a damp or antistatic cloth to clean the telephone. Never use a dry cloth.
- If the telephone is very dirty, clean it with a diluted neutral cleaner containing surfactants, such as a dish detergent. Afterwards remove all traces of the cleaner with a damp cloth (using water only).
- Never use aggressive or alcohol-based cleansers on plastic parts. The use of scouring agents is also forbidden.

## Index

## Α

| Agents                         | 64 |
|--------------------------------|----|
| Announcement                   | 31 |
| Answering machine              | 53 |
| call pickup                    | 29 |
| Assigning a DID number         | 32 |
| Associated dialing/dialing aid | 33 |
| Associated service             | 55 |
| Audio keys                     | 11 |
| Automatic camp-on              |    |
| preventing and allowing        | 35 |
| Automatic connection setup     | 32 |
| Automatic line seizure         | 17 |
|                                |    |

## В

| Busy override | ∠ | 11, 45 |
|---------------|---|--------|
|               |   |        |

## **C** Call

| accepting                    | 15 |
|------------------------------|----|
| accepting from the answering |    |
| machine                      |    |
| accepting, group             |    |
| answering                    | 15 |
| distributing                 |    |
| entrance phone               |    |
| forwarding                   |    |
| parking                      |    |
| pickup, directed             |    |
| rejecting                    |    |
| retrieving from park         |    |
| transferring                 | 21 |
| Call charge assignment       |    |
| Call forwarding              |    |
| MSN in CO                    |    |
| Call volume                  |    |
| Call waiting                 |    |
| accepting                    |    |
| allowing                     |    |
| preventing                   |    |
| Call waiting (camp-on)       |    |
| tone off                     |    |
|                              |    |

| Call waiting on/off         | 35 |
|-----------------------------|----|
| Call waiting tone on/off    | 35 |
| Callback                    | 26 |
| Caller ID suppression       | 45 |
| Calling a second party      | 20 |
| Calls                       |    |
| recording                   |    |
| Calls in queue              | 64 |
| Caring for your telephone   | 68 |
| CE marking                  | 2  |
| Central telephone lock      | 48 |
| Change number               |    |
| Changed phone               | 53 |
| Cleaning your phone         | 68 |
| Conference                  | 20 |
| Connection setup            |    |
| automatic                   | 32 |
| Connection setup, automatic | 32 |
| Consultation                |    |
| Control relays              | 60 |
|                             |    |

### D

| D                                  |    |
|------------------------------------|----|
| Details, fax                       | 53 |
| Dialing                            |    |
| internal/external calls            | 17 |
| on-hook dialing                    | 17 |
| with DDS keys                      | 18 |
| with speed dialing                 | 30 |
| with the dialing aid               | 33 |
| Dialing internal calls             | 17 |
| Dialing numbers                    |    |
| dialing the last number            | 18 |
| using redial                       | 18 |
| Direct inward system access (DISA) | 56 |
| DISA                               | 56 |
| Discreet calling                   | 32 |
| Distributing calls                 |    |
| Do not disturb                     | 44 |
| Door release                       | 29 |
|                                    |    |

### Ε

| Entrance telephone |  |
|--------------------|--|
| External code      |  |

### F

## G

| General information8 |
|----------------------|
| Group call62         |

## H

| Handsfree answerback27 | , |
|------------------------|---|
| Hotline                | 2 |
| Hotline delayed        | 2 |
| Hunt group62           | ) |

### I

| Important information3 |  |
|------------------------|--|
| Information2           |  |

## L

| LED display                   |    |
|-------------------------------|----|
| direct station selection keys | 12 |
| function keys                 | 12 |
| Line seizure, automatic       | 17 |
| Location of the telephone     | 3  |
| Locking all phones            | 48 |
| Locking/unlocking             | 47 |
|                               |    |

## Μ

| Mailbox<br>Making external calls<br>Making mobile calls<br>Making trunk calls<br>Malfunctions | 17<br>52<br>17 |
|-----------------------------------------------------------------------------------------------|----------------|
| Message                                                                                       |                |
| answering                                                                                     | 52             |
| deleting/displaying                                                                           | 51             |
| receiving                                                                                     |                |
| sending                                                                                       | 51             |
| Move function                                                                                 | 53             |
| Move with phone                                                                               | 53             |
| Multiple subscriber number (MSN)                                                              |                |
| forwarding                                                                                    | 25             |

## Ν

| Night answer |  | 12 |
|--------------|--|----|
|--------------|--|----|

### 0

| Open listening16       | 6 |
|------------------------|---|
| Opening a door         |   |
| with a code28          | 8 |
| Operating principle13  | 3 |
| Operational elements10 | 0 |

#### Ρ

| Parking a call                 |        |
|--------------------------------|--------|
| Personal identification number |        |
| Phone                          |        |
| caring for                     |        |
| cleaning                       |        |
| locking another                |        |
| locking/unlocking centrally    |        |
| operating                      | 13     |
| testing                        | 67     |
| using another like your own    |        |
| Phone functions, testing       | 67     |
| Phone settings                 |        |
| Pickup (call)                  | 27, 63 |
|                                |        |

| PIN                        | 49 |
|----------------------------|----|
| for a telephone            | 47 |
| PIN, saving                | 49 |
| Programming your telephone |    |
| Project calls              | 43 |
| Project code, account code | 43 |

## R

| Radio paging equipment (PSE) | 61     |
|------------------------------|--------|
| Recall                       |        |
| Receiving volume             | 15, 66 |
| Recording                    |        |
| Redialing a number           |        |
| Relays                       | 60     |
| Relocate                     | 53     |
| Resetting functions          | 54     |
| Resetting services           |        |
| Ring tone                    |        |
| Ring volume                  |        |
| Ringing group                | 63     |
| Room monitor                 |        |

| S                            |    |
|------------------------------|----|
| 5                            |    |
| Second call                  |    |
| accepting                    |    |
| Second layer                 |    |
| Secret busy override         | 45 |
| Setting your telephone       |    |
| Settings                     |    |
| Shift                        |    |
| Shift key                    |    |
| Silent monitor               |    |
| no tone                      |    |
| Speaker call                 |    |
| Special dial tone            |    |
| Speed-dialing                |    |
| dialing                      |    |
| saving station speed-dialing |    |
| suffix-dialing               |    |
| system                       |    |
| -,                           |    |

| Station number           |    |
|--------------------------|----|
| assigning                | 32 |
| deactivating display     | 45 |
| suppressing              | 45 |
| Station speed-dialing    | 31 |
| Suffix-dialing           |    |
| automatic                | 30 |
| DTMF tone dialing        | 38 |
| System speed-dialing     | 30 |
| System-wide cancellation | 54 |
|                          |    |

### Т

| 1                           |    |
|-----------------------------|----|
| Tel. data service           |    |
| Telephone                   |    |
| locking                     |    |
| locking/unlocking           | 47 |
| settings                    |    |
| Telephone test              |    |
| Temporary phone             |    |
| Testing the telephone       | 67 |
| Text                        |    |
| answering                   | 52 |
| receiving                   | 52 |
| Text message                |    |
| deleting/displaying         |    |
| sending                     |    |
| Three-party conference      |    |
| Timed reminder              |    |
| Timed reminder, answering   |    |
| Toggle/Connect              |    |
| Tone dialing                |    |
| Tone dialing (DTMF dialing) |    |
| Trace call                  |    |
| Transfer (call)             |    |
| Troubleshooting             |    |
| Trunk flash                 | 40 |

## U

| UCD          | 64 |
|--------------|----|
| User support |    |

#### Index

#### V

| -                        |    |
|--------------------------|----|
| Variable call forwarding | 22 |
| Volume                   |    |
| keys                     | 11 |

### W

## **Overview of functions and codes**

The following table lists all available functions. If configured (contact your service personnel), you can activate functions by entering a code or pressing a function key.

| Functions                        |                              | Operating steps                                                                                                    |
|----------------------------------|------------------------------|----------------------------------------------------------------------------------------------------|
| Accept                           | directed                     | 🗲 🗶 🗲 🖌 🕬 🗰 internal                                                                                                    |
| call                             | group                        |                                                                                                    |
| Accept call on h                 | old                          | 🗲 🗶 🕞 🗰 trunk no.                                                                                                    |
| Adjust ring tone                 |                              | ( + or -) <b>2</b> <sub>abc</sub> + or -                                                                                                    |
| Answer call                      |                              | ~                                                                                                    |
| Answer page<br>(not for U.S., no | t for HiPath 500)            | Sjki Swxy internal                                                                                                    |
| Assign station n                 | number (not for U.S.)        | ≽ 🗶 🖽 🛄 🛄 MSN 🖪 external                                                                                                    |
| Associated diali                 | ng                           | 🗲 🗶 🕞 🖓 internal 🎵 🕅 stn no.                                                                                                    |
| Associated serv                  | rice                         | Herein Start                                                                                                    |
| Busy override                    |                              | Stn busy 🚥 "Consult" 🗶 🖬 🖬 🖌                                                                                                    |
| Call charge assi                 | gnment/account code          | K Gmm D + R project code (if nec. #)     i external                                                                                                    |
| Call forwarding                  | on                           | <ul> <li>★ Lu Lu</li> <li>★ Lu Bdef</li> <li>stn no. ∫</li> <li>★ Lu Bdef</li> <li>stn no. ∫</li> </ul>                                                                                                    |
|                                  | off                          |                                                                                                    |
|                                  | CFNR on                      | 🗶 🕂 🖓 🖓 🕂 💾 stn no. 🎵 🚗                                                                                                    |
|                                  | CFNR off                     |                                                                                                    |
|                                  | in the carrier network<br>on | <ul> <li>★ Gmno 4 ghi 1 w external 1</li> <li>★ Gmno 4 ghi 2 abc</li> <li>★ Gmno 4 ghi 3 def</li> <li>external 1</li> </ul>                                                                                                    |
|                                  | in the carrier network off   | Image: Constraint of the sector of the sector of the se |

| Functions                                  |                                   | Operating steps                             |
|--------------------------------------------|-----------------------------------|---------------------------------------------|
| Call park                                  |                                   | ✓ ■ "Consult" ★ Sjkl Gmno (□+ Swxyz)        |
|                                            |                                   | ר → ר                                       |
|                                            | unpark                            | ★ # Sjk1 Gmn0 (□+Swxy2)                     |
| Call waiting                               |                                   | internal J stn busy, wait 5 s               |
| Callback                                   | save                              | "Callback"                                  |
|                                            | delete                            |                                             |
|                                            | answer (call)                     | ~                                           |
| Change call vol                            | ume                               | • + or -                                    |
| Change numbe                               | r                                 | 🗶 🖳 🖓 🖓 🖓 🖓 🕹 🖓 🕹                           |
|                                            |                                   | Code # 9wxy2 4 ghi 1 L 9wxy2                |
| Conference                                 | start                             | 😕 🖪 stn no. 🚥 "Consult"                     |
|                                            |                                   | no. ∭"Consult" ★ <b>B</b> def               |
|                                            | party does not ans-               |                                             |
|                                            | wer, proceed with<br>1st call     | $(1 \times \text{ or } 2 \times)$ "Consult" |
|                                            | add party (max. five)             | \\\///"Consult" ★ ∃def etc.                 |
|                                            | leave conference                  | ~                                           |
|                                            | end conference                    | ■■"Consult" # <b>∃</b> def                  |
|                                            | remove ISDN central               | rConsult" (★ )Գցհi) ՁաւչջՈւլ                |
|                                            | office party from con-<br>ference |                                             |
| Consultation                               |                                   | 🗨 🚥 "Consult" 🚰 stn no.                     |
|                                            | end, resume 1st call              | (1x <b>or</b> 2x) ""Consult"                |
|                                            | Toggle/Connect                    |                                             |
|                                            | start three-party conference      | <ul> <li>Consult" ★ ∃def</li> </ul>         |
|                                            | connect caller                    | ~                                           |
| Control Relay<br>(only for<br>HiPath 3000) | on                                | ★ 9wxy30+ 1⊔4ghi ∫                          |
|                                            | off                               | # 9wxy30+ 1                                 |

| Functions                           |                     | Operating steps                                                             |
|-------------------------------------|---------------------|-----------------------------------------------------------------------------|
| Data I/O Service                    |                     | 🗶 Hghi Swxyz Hghi 🐺 code                                                    |
| Direct Answer                       |                     | <i>`</i> ~                                                                  |
| Discreet calling<br>(not for HiPath |                     |                                                                             |
| Do not disturb                      | on                  |                                                                             |
|                                     | off                 |                                                                             |
| Door opener                         | entrance phone call | 👉 or after 30 s 👉 👖 internal                                                |
|                                     | open door           | Consult" 🗶 🕞 📶 📑 internal                                                   |
|                                     | enable with ring    |                                                                             |
|                                     | enable w/o ring     |                                                                             |
|                                     | lock                |                                                                             |
| DTMF suffix dialing/tone dialing    |                     | Consult" 🗶 Sjkl 3def                                                        |
| End call                            |                     | 🚗 or 📖 "Release"                                                            |
| Group call                          | leave               | → # Btuv Sjkl J<br>or<br>→ # Btuv Sjkl # J<br>or<br>→ # Btuv Sjkl ₩ group J |
|                                     | rejoin              | $ \begin{array}{c}                                     $                    |
| Hotline                             |                     | <i>`</i> ~                                                                  |
| Make calls                          |                     | ⊁ 🖪 stn no.                                                                 |
| Message                             | send                |                                                                             |
|                                     | delete (sent)       |                                                                             |
|                                     | call sender         | J                                                                           |
|                                     | delete (received)   |                                                                             |

| Functions       |                | Operating steps              |
|-----------------|----------------|------------------------------|
| Microphone      | deactivate     | 🗨 🎟 "Microphone"             |
|                 | activate       | 🗨 🖂 "Microphone"             |
| Night answer    | temporary - on | 🗶 🕂 🖓 🗰 internal 🗸           |
|                 | standard - on  |                              |
|                 | off            |                              |
| Phone           | lock           |                              |
|                 | unlock         |                              |
|                 | central lock   | 🗶 🗫 🖓 🕂 🚓 🕹 🗰 internal 🗶     |
|                 | central unlock |                              |
| Phone test      |                |                              |
| Record call     |                | Consult" ★ Hghi Swxy2 Bdef   |
| Redial          |                | rRedial"                     |
| Reject calls    |                | "Release"                    |
| Reset services  |                |                              |
| Ringing group   | on             | 🗶 📴 🛄 internal 🞵             |
|                 | off            |                              |
| Room<br>Monitor | on             |                              |
|                 | off            | ~                            |
|                 | monitor        | internal                     |
| Save PIN        |                | 🗶 🖳 🗰 old code 👖 2x new code |

| Functions          |                                  | Operating steps                  |
|--------------------|----------------------------------|----------------------------------|
| Second call        | end 1st call, accept<br>2nd call | ~~~                              |
|                    | Call waiting                     | "Consult" 🗶 Sjkl Sjkl            |
|                    | end, resume first call           | (1x or 2x) ""Consult"            |
|                    | prevent automatic<br>camp-on     |                                  |
|                    | allow automatic<br>camp-on       |                                  |
|                    | camp-on tone on                  |                                  |
|                    | camp-on tone off                 |                                  |
| Silent monitor (   | not for HiPath 500)              | * Swxy2 Hghi Hghi                |
| Speaker call       |                                  | ► BuvD+ internal                 |
| Speed dial         | system, dial                     | "Speed Dial" (000999)            |
|                    |                                  | or                               |
|                    |                                  | * * Ingrs ( 000999)              |
|                    | station, dial                    | "Speed Dial" (*0*9)              |
|                    |                                  | or                               |
|                    |                                  | ★ Tpgrs (*0*9)                   |
|                    | station, save                    | ★ 9wxyz 2abc ★ 09 J 🖪 external J |
| Suppress           | on                               |                                  |
| call ID            | off                              |                                  |
| Tel. data service  | 9                                | Consult" ★ Hghi 2abc #           |
| Timed<br>reminder  | save                             | 🗶 🕂 🖬 🖬 (time e.g.: 0905)        |
|                    | delete reminder                  |                                  |
|                    | Answer timed<br>reminder         | ~~                               |
| Trace call (not fo | or U.S.)                         | Consult" 🗶 🖪 tuv 🕂 ghi           |

| Functions                      |                                                    | Operating steps                       |
|--------------------------------|----------------------------------------------------|---------------------------------------|
| Transfer<br>call               |                                                    | 🖍 🚥 "Consult" 🥂 stn no. 🛹             |
|                                | after a speaker call<br>announcement in a<br>group | Consult" ★ Btuv □+ ■ group J <        |
| Trunk flash<br>(not for HiPath | 500)                                               | 👉 🚥 "Consult" 🗶 🗲 التا 💦              |
| UCD                            | Log on at the begin-<br>ning of a shift            |                                       |
|                                | Log off at the begin-<br>ning of a shift           |                                       |
|                                | Log off work                                       |                                       |
|                                | Log on work                                        |                                       |
|                                | Work time on                                       | (≁ or ♥) ★ Hghi □+ ∃def ∫             |
|                                | Work time off                                      |                                       |
|                                | Night answer on                                    |                                       |
|                                | Night answer off                                   |                                       |
| Use mailbox                    |                                                    |                                       |
|                                |                                                    | or<br>/ [] [] "Mailbox"               |
| Use phone like                 | your own                                           | K Siki D + Btuy     internal     Code |

Copyright © Siemens Enterprise Communications GmbH & Co. KG Hofmannstr. 51 80200 München Deutschland

Siemens Enterprise Communications GmbH & Co. KG is a Trademark Licensee of Siemens AG

Reference No: A31003-S2000-U121-2-7619

The information provided in this document contains merely general descriptions or characteristics of performance which in case of actual use do not always apply as described or which may change as a result of further development of the products. An obligation to provide the respective characteristics shall only exist if expressly agreed in the terms of contract. Availability and technical specifications are subject to change without notice. OpenScape, OpenStage and HiPath are registered trademarks of Siemens Enterprise Communications GmbH & Co. KG. All other company, brand, product and service names are trademarks or registered trademarks of their respective holders.

#### Communication for the open minded

Siemens Enterprise Communications www.siemens.com/open